## 22. Калибровка камеры.

Рабочая высота камеры выставляется на материале по откидному шаблону на самой камере, и фиксируется барашком.

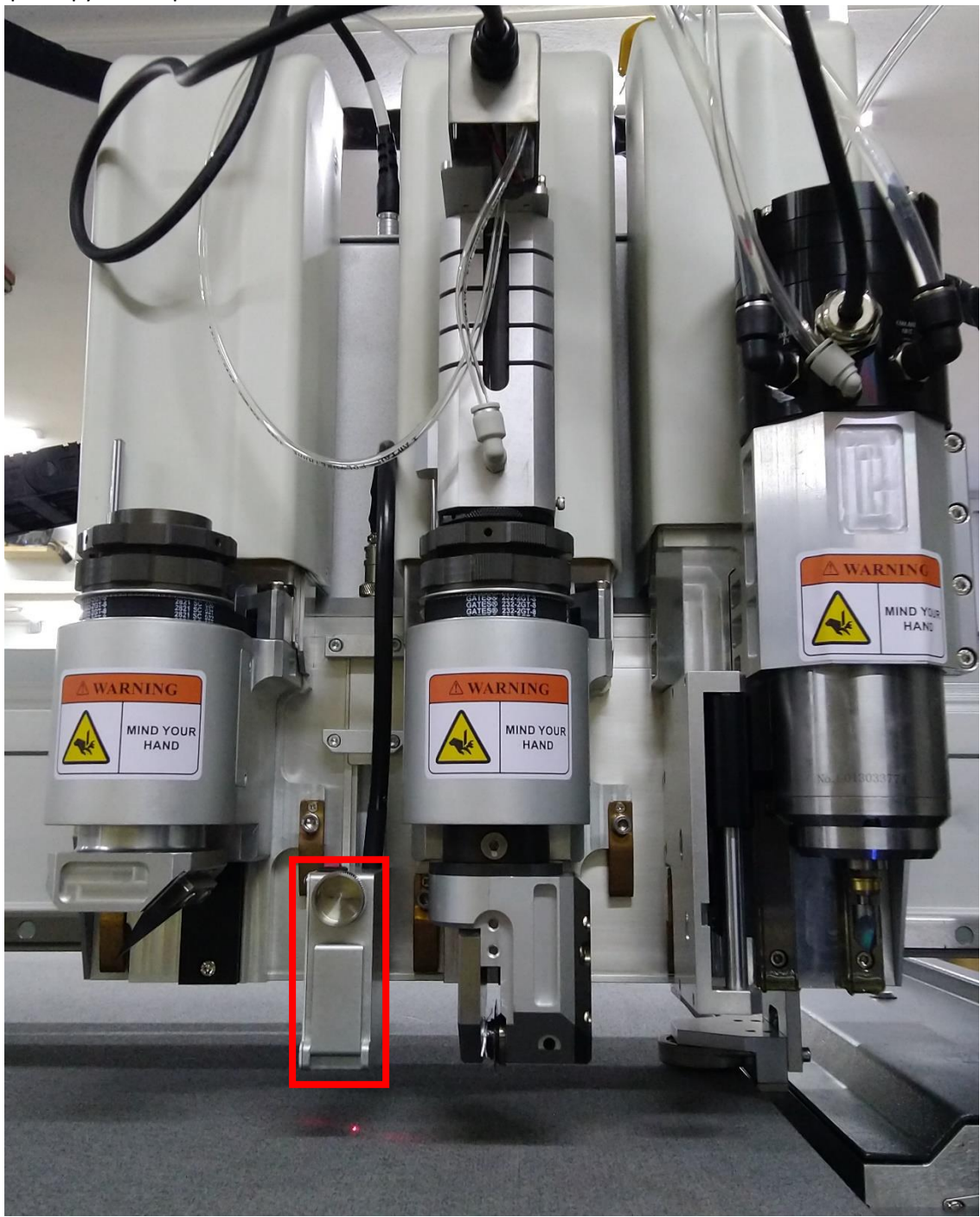

В BrightCut мы правым кликом по пустому полю, Insert Test Data  $\rightarrow$  CCD Offset calibration создаем тестовый крест для камеры, но не смещаем его в ноль, а оставляем как есть (он создается в координатах x=400, y=400) вырезаем его ножом на листе бумаги.

Далее переходим в iBrightCut, кнопку в верхнем меню CCD Settings,

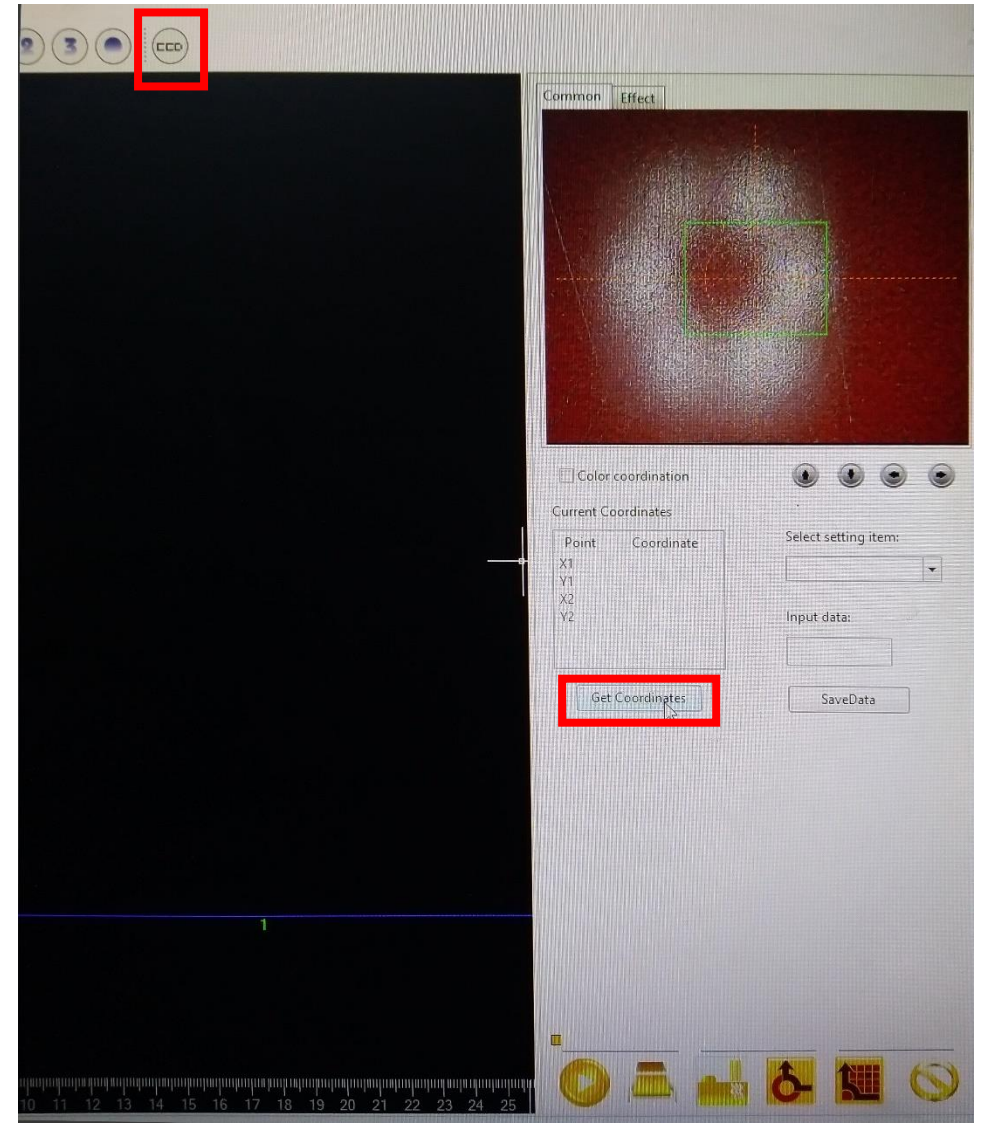

появляется вид камеры, наводим камеру точно на вырезанный ножом крест, и нажимаем кнопку Get Coordinates, затем на появившихся значениях X, Y правый клик и выбираем Set the X/Y offset. В открывшемся окне вводим значения 400, 400.

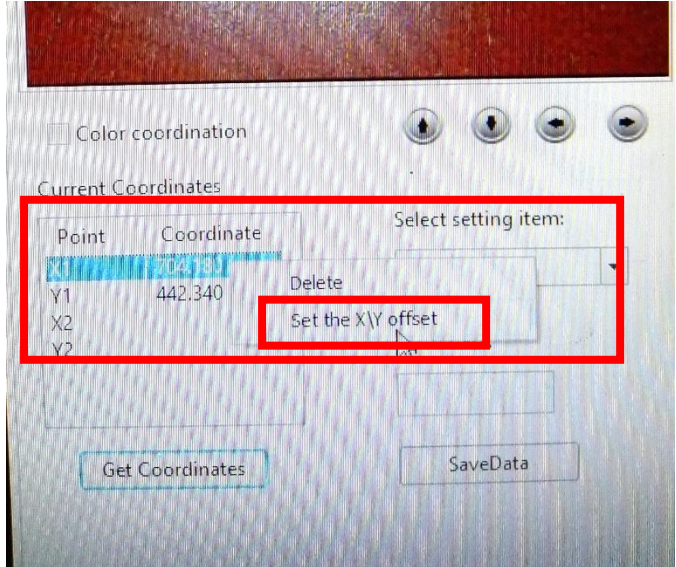

Камера откалибрована.